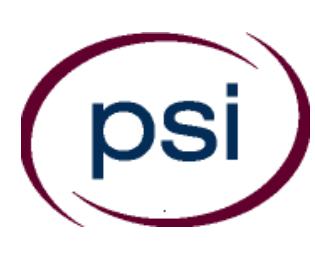

**PSI Services LLC 3210 E Tropicana Las Vegas, NV 89121 www.psiexams.com** 

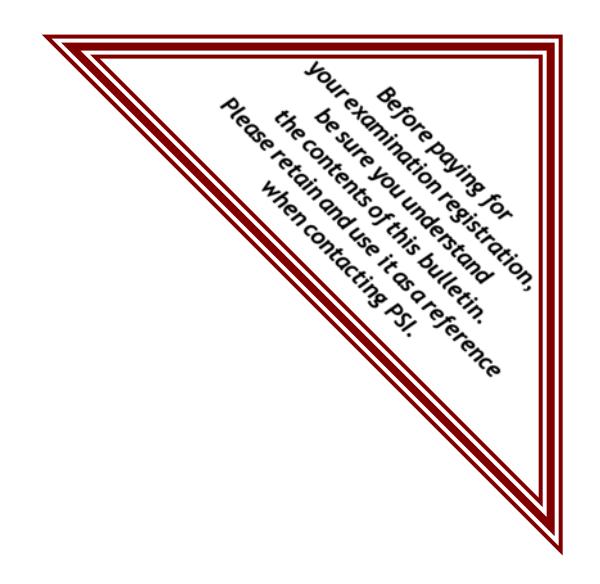

## **DEPARTMENT OF INSURANCE AND FINANCIAL SERVICES**

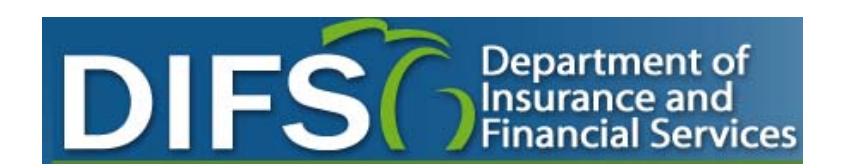

# **LICENSING EXAMINATION CANDIDATE INFORMATION BULLETIN**

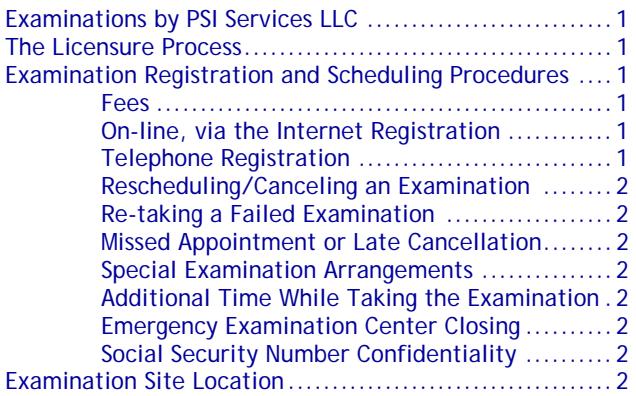

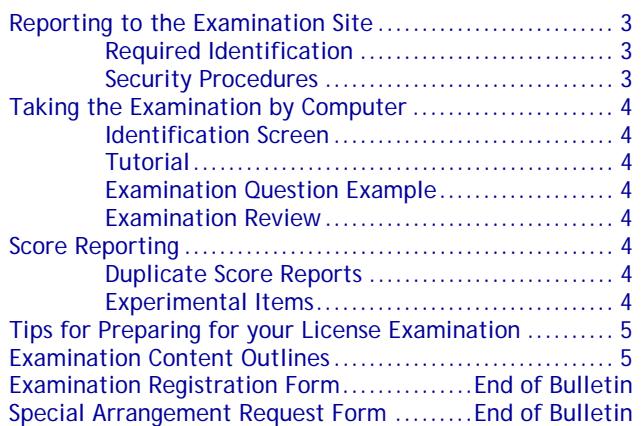

**Please refer to our website to check for the most updated information at www.psiexams.com** 

### **EXAMINATIONS BY PSI SERVICES LLC**

This Candidate Information Bulletin provides you with information about the examination process for becoming licensed as an Insurance Producer, Producer/Solicitor, Adjuster, or Counselor in the State of Michigan.

The Michigan Department of Insurance and Financial Services (referred to as DIFS) has contracted with PSI Services LLC (PSI) to conduct the examination program. PSI works closely with the DIFS to make certain that these examinations meet the State's as well as nationally established technical and professional standards for examination development and administration. PSI provides these examinations through a network of computer examination centers in Michigan.

### **THE LICENSURE PROCESS**

For licensing information, please contact: **Department of Insurance and Financial Services (DIFS)**  PO Box 30220 Lansing, MI 48909-7720 Phone (877) 999-6442 Email **difs-licensing@michigan.gov** www.michigan.gov/difs

Note: ONLY the State has the authority to determine eligibility to be licensed.

Per PA 218 of 1956 (Insurance Code), section 1204(2), an applicant for licensure must complete a pre-licensing program of study prior to taking certain licensure examinations. The examinations that require successful completion of prelicensing education prior to being eligible to take an examination are identified below. As part of the examination registration process, you will be required to attest that you have successfully completed the required pre-licensing education prior to taking the corresponding examination. If it is determined that you have not successfully completed an appropriate program of study, prior to testing, your examination results will be invalidated. Note: the prelicensing education is valid for up to 12 months from date of completion.

- $\triangleright$  The pre-licensing education is valid for up to 12 months from date of completion.
- Pre-licensing education requirements are available at www.michigan.gov/difs > select Licensing, then the applicable license type.
- **Passing examination results are valid for 12 months** from the "pass" date.
- Applications for licensure must be filed through NIPR (www.nipr.com)

Certain examinations require the completion of pre-licensing education and receipt of a certificate of completion (per MCL 500.1204) from the education provider. If it is determined that a candidate has not successfully completed the required program of study prior to taking the examination, the examination results will be invalidated. Note: The prelicensing education certificate of completion is valid for 12 months from the date of completion. (If you are unable to agree to this statement on the day of testing, you will be unable to take your examination and will forfeit the examination fee.)

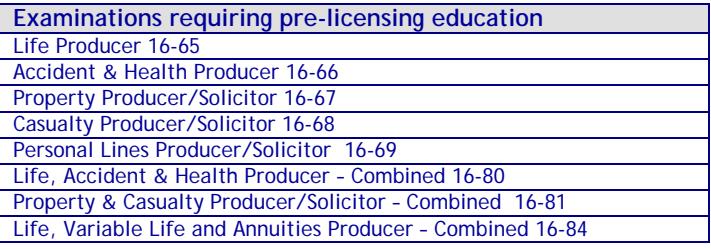

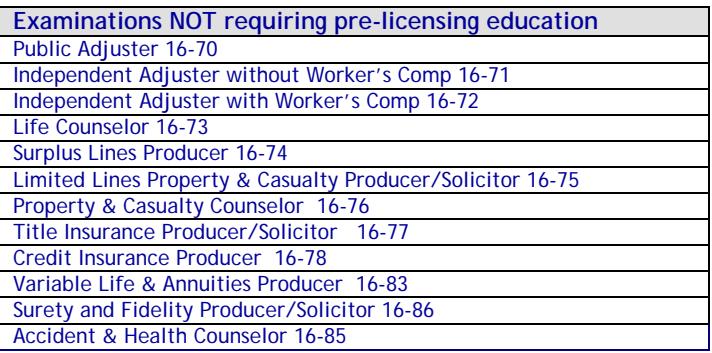

### **EXAMINATION REGISTRATION PAYMENT AND SCHEDULING PROCEDURES**

**Examination Fee for Insurance**  $\sim$  **\$40** 

**NOTE: EXAMINATION FEES ARE NOT REFUNDABLE OR TRANSFERABLE. THE EXAMINATION FEE IS VALID FOR ONE YEAR FROM THE DATE OF PAYMENT.** 

### **ON-LINE (www.psiexams.com)**

For the fastest and most convenient examination scheduling process, PSI recommends that you register for your examinations using the Internet. You register online by accessing PSI's registration website at www.psiexams.com. Internet registration is available 24 hours a day.

- Log onto PSI's website and create an account. You will be asked to put in your email address and the spelling of your name exactly as it is shown on your identification that will be presented at the examination site.
- You will be asked to select the examination. You will then enter your personal and contact information. You will then be ready to pay and schedule for the examination. Enter your zip code and a list of the examination sites closest to you will appear. Once you select the desired examination site, available dates will appear.

### **TELEPHONE (800-733-9267)**

The second fastest method of scheduling is via the telephone with PSI's Interactive Voice Response system (IVR) during non-business hours or through live registrars during business hours. For telephone registration, you will need a valid credit card (VISA, MasterCard, American Express or Discover). Call (800) 733-9267, 24 hours a day

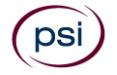

and register using the Automated Registration System. Otherwise, PSI registrars are available Monday through Friday between 7:30 am and 10:00 pm, and Saturday-Sunday between 9:00 am and 5:30 pm, Eastern Time.

### **RESCHEDULING/CANCELING AN EXAMINATION APPOINTMENT**

You may cancel and reschedule an examination appointment without forfeiting your fee if your *cancellation notice is received 2 days before the scheduled examination date*. For example, for a Monday appointment, the cancellation notice would need to be received on the previous Saturday. You may call PSI at (800) 733-9267. Please note that you may also use the automated system, using a touch-tone phone, 24 hours a day in order to cancel and reschedule your appointment.

**Note: A voice mail message is not an acceptable form of cancellation. Please use the PSI Website, automated telephone system (IVR), or call PSI and speak to a Customer Service Representative.** 

### **RETAKING A FAILED EXAMINATION**

It is not possible to make a new examination appointment on the same day you have taken an examination; this is due to processing and reporting scores. A candidate who tests unsuccessfully on a Wednesday can call the next day, Thursday, and retest as soon as Friday, depending upon space availability. You may access a registration form at www.psiexams.com. You may also call PSI at (800) 733-9267. Please note that you may also use the automated system, using a touch-tone phone, 24 hours a day in order to schedule or reschedule an examination.

### **MISSED APPOINTMENT OR LATE CANCELLATION**

If you miss your appointment, you will not be able to take the examination as scheduled, further you will forfeit your examination fee, if you:

- Do not cancel your appointment 2 days before the scheduled examination date;
- Do not appear for your examination appointment;
- Arrive after examination start time;
- Do not present proper identification when you arrive for the examination.

### **SPECIAL EXAMINATION ARRANGEMENTS (ADA)**

All examination centers are equipped to provide access in accordance with the Americans with Disabilities Act (ADA) of 1990, and every reasonable accommodation will be made in meeting a candidate's needs. Applicants with disabilities or those who would otherwise have difficulty taking the examination must fill out the Special Arrangement Request form at the end of this Candidate Information Bulletin and fax to PSI (702) 932-2666.

#### **ADDITIONAL TIME WHILE TAKING THE EXAMINATION**

Candidates may request to take the examination with extra time. The candidate will be given time & 1/2 and there will be an additional fee of \$50 per examination.

Candidates requesting additional time MUST schedule their examination by telephone and speak directly with a PSI registrar. See Examination Registration Payment and Scheduling Procedures, TELEPHONE for instructions, on page 1.

### **EXAMINATION SITE CLOSING FOR AN EMERGENCY**

In the event that severe weather or another emergency forces the closure of an examination site on a scheduled examination date, your examination will be rescheduled. PSI personnel will attempt to contact you in this situation. However, you may check the status of your examination schedule by calling (800) 733-9267. Every effort will be made to reschedule your examination at a convenient time as soon as possible. You will not be penalized. You will be rescheduled at no additional charge.

#### **SOCIAL SECURITY NUMBER CONFIDENTIALITY**

PSI will use your social security number only as an identification number in maintaining your records and reporting your examination results to the State. A Federal law requires State agencies to collect and record the social security numbers of all licensees of the professions licensed by the State.

### **EXAMINATION SITE LOCATIONS**

The following directions are generated from the most current mapping services available. However, new road construction and highway modifications may result in some discrepancies. If you are not familiar with the specific area of the examination site, please consult a reliable map prior to your examination date.

### **Holt-Lansing Examination Center**

4202 Charlar Drive, Suite 1

### Holt, Michigan 48842

*From I 96, I 496 and I 69 proceed to US-127 South to Holt Rd., Exit 70. Turn Right (west) on Holt Rd., then Left turn on Cedar St. then Right on Charlar Drive. From I 94 proceed to US-127 North to Cedar St. (Mason), Exit 66. Turn Left onto Cedar St. Proceed about 4 miles, turn left on Charlar Drive. Building is on the Right.* 

### **Southfield (Detroit area) Examination Center**  Crossroads Building

16250 Northland Drive, Suite 361 Southfield, MI 48075

*From I-75 North and South, exit West 8 Mile Rd. Cross the Lodge Fwy (Hwy 10). Turn right on Northland Drive. Northland Drive is next to the Northland Shopping Center.* 

*From Southfield Fwy North and South, exit East 8 Mile Rd. Go east on 8 Mile to Northland Drive. Northland Drive is next to the Northland Shopping Center* 

### **Grand Rapids Examination Center**

4595 Broadmoor Ave SE, Suite 201 Grand Rapids, MI 49512

*From I-96, exit East Beltline Avenue and proceed south approximately 4 miles. Once you pass 28th Street, Beltline becomes Broadmoor. Continue south an additional 2 miles. 4595 Broadmoor is just south of 44th Street on the right. Use the North Entrance. Room 201 is at the top of the stairs.* 

*From US-131, take exit 77 (M6 the new highway) East toward Lansing. Take exit 15 (M37/Broadmoor), head North (Left) on Broadmoor. 4595 Broadmoor is just north of Barden Street, south of 44th Street on the left. Use the North Entrance to the second floor. Room 201 is at the top of the stairs.* 

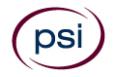

### **Gaylord Examination Center**

440 W. Main St., Suite D

Gaylord, MI 49735 *From I-75 take exit # 282 / M-32 toward Alpena / Gaylord. From the exit ramp, turn east onto W Main (M-32) and go about half a mile. 440 W Main is at the northeast corner of Main and Indiana, halfway between KFC and Subway. Suite D opens off the parking lot.* 

### **Marquette Examination Center**

Mid Towne Office Complex

1229 W. Washington Marquette, MI 49855

*Complex is across the street from Shopko. Enter the building on the left, and go up the stairs. Go left at the top of the stairs. The suite is at the end of the hall on the right.* 

Additionally, PSI has examination centers in many other regions across the United States. You may take this examination at any of these locations. Once you have paid for the examination, enter your zip code and a list of the testing sites closest to you will appear.

### **REPORTING TO THE EXAMINATION SITE**

On the day of the examination, you should arrive 30 minutes before your appointment. This extra time is for sign-in, identification, and familiarizing you with the examination process. *If you arrive late, you may not be admitted to the examination site and you will forfeit your examination registration fee.* 

**All examination sites will provide ear plugs upon request.** 

### **REQUIRED IDENTIFICATION**

Candidates must register for the exam with their LEGAL first and last name as it appears on their government issued identification. All required identification below must match the first and last name under which the candidate is registered. Candidates are required to bring two (2) forms of valid (non-expired) signature bearing identification to the test site. If the candidate fails to bring proper identification or the candidate names do not match, the candidate will not be allowed to test and their examination fee will not be refunded.

### **PRIMARY IDENTIFCATION (with photo) – Choose One**

- State issued driver's license
- State issued identification card
- **N** US Government Issued Passport
- **M** US Government Issued Military Identification Card
- US Government Issued Alien Registration Card
- **S** Canadian Government Issued ID NOTE: ID must contain candidate's photo, be valid and unexpired.

### **SECONDARY IDENTIFICATION – Choose One**

- State Credit Card (must be signed)
- Social Security Card
- US issued Birth Certificate with Raised Seal \*NOTE: Student ID and employment ID are **NOT** acceptable forms of identification.

#### **SECURITY PROCEDURES**

The following security procedures apply during examinations:

- No children, notes, books, briefcases, backpacks, hats, cellular telephones, or pagers are allowed in the examination area. (Note: There is no space to store these materials at the examination center.) Small purses (size of a wallet) will be permitted. Larger purses cannot be taken to the candidate's seat.
- No smoking, eating, or drinking is allowed in the examination center.
- Once you have been seated and the examination begins, you may leave the examination center only to use the restroom, and only after obtaining permission from the proctor. You will not receive extra time to complete the examination.
- Any candidate seen giving or receiving assistance, found with unauthorized materials, or who violates any security regulations will be asked to surrender all examination materials and to leave the examination center. All such instances will be reported to the DIFS and you may be denied licensure.
- Copying or communicating examination content is a violation of security regulations and may result in the cancellation of your examination results or legal action taken under copyright laws.

### **IMPORTANT NOTICE FOR ALL CANDIDATES**

Due to many complaints from the buildings' tenants, PSI (and the properties which house the PSI examination centers) cannot accommodate any individuals other than the person who is being tested.

PSI understands that examination candidates are often comforted by having guests accompany them to their examinations. It may also be necessary for a guest to drive the candidate to the examination center. However, incidents from previous guests have prompted warnings from Property Management. For this reason, PSI has adopted the following policy concerning guests.

"Person(s) accompanying an examination candidate may not wait in the examination center, inside the building or on the building's property. This applies to guests of any nature, including drivers, children, friends, family, colleagues or instructors."

There are facilities nearby such as shopping malls, stores or restaurants where guests may go while the candidate takes an examination. Please take the time to visit those locations instead of waiting in or around the building.

Also of note, many candidates have been arriving hours before their scheduled examination time. This is not necessary. Please plan to arrive no earlier than 30 minutes before the start-time of your examination. This will provide plenty of time for checkin.

Thank you for your understanding and for your cooperation.

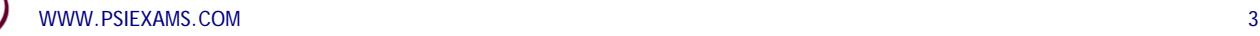

### **TAKING THE EXAMINATION BY COMPUTER**

Taking the PSI examination by computer is simple. You do not need any computer experience or typing skills. You will use fewer keys than you use on a touch-tone telephone. All response keys are colored and have prominent characters. An illustration of the special keyboard is shown here. You may also use the mouse.

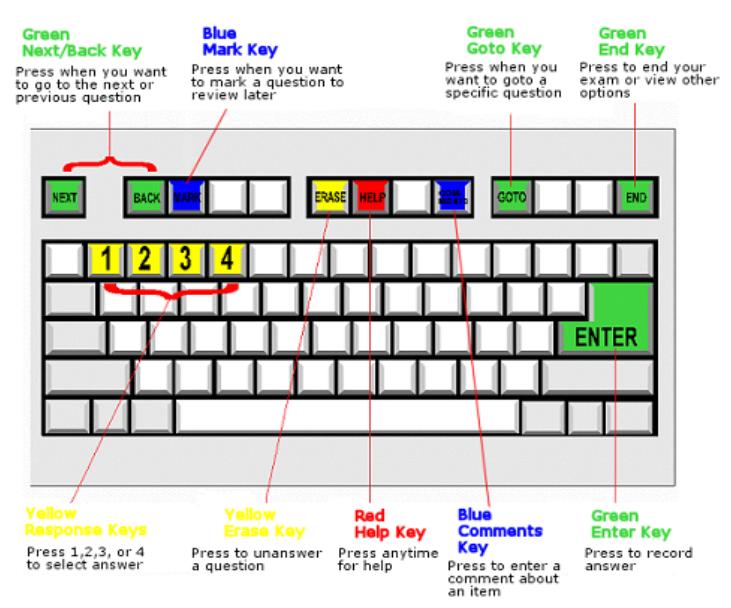

### **IDENTIFICATION SCREEN**

You will be directed to a semiprivate testing station to take the examination. When you are seated at the testing station, you will be prompted to confirm your name, identification number, and the examination for which you are registered.

#### **TUTORIAL**

Before you start your examination, an introductory tutorial to the computer and keyboard is provided on the computer screen. The time you spend on this tutorial, up to 15 minutes, DOES NOT count as part of your examination time. Sample questions are included following the tutorial so that you may practice using the keys, answering questions, and reviewing your answers.

One question appears on the screen at a time. During the examination, minutes remaining will be displayed at the top of the screen and updated as you record your answers.

#### **EXAMINATION QUESTION EXAMPLE**

You will begin with an Examination Tutorial to practice answering questions and review the computer examination process. The "Function Bar" at the top of the screen provides mouse-click access to the features available on the current examination. These also are available by using the labeled keys on the keyboard.

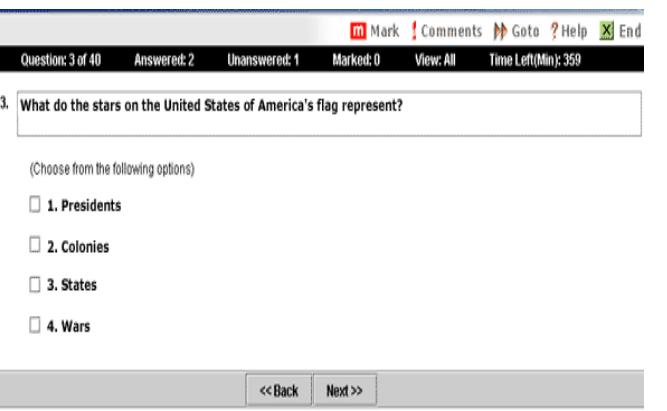

IMPORTANT: After you have entered your responses, you will later be able to return to any question(s) and change your response, provided the examination time has not run out.

#### **EXAMINATION REVIEW**

PSI, in cooperation with the DIFS, will be continually evaluating the examinations being administered to ensure that the examinations accurately measure competency in the required knowledge areas. Comments may be entered on the computer keyboard during the examination. Your comments regarding the questions and the examinations are welcomed. Comments will be analyzed by PSI examination development staff. While PSI does not respond to individuals regarding these comments, all substantive comments are reviewed. If a discrepancy is found during the comment review, PSI and the Department may re-evaluate candidates' results and adjust them accordingly. **This is the only review of the examination available to you.** 

### **SCORE REPORTING**

Passing examination results are valid for 12 months from the "pass" date.

Your score will be given to you immediately following completion of the examination. The following summary describes the score reporting process:

- If you **pass**, you will receive a successful score report.
- If you **do not pass**, you will receive a diagnostic report indicating your strengths and weaknesses by examination type on the score report.

#### **DUPLICATE SCORE REPORTS**

You may request a duplicate score report after your examination by emailing scorereport@psionline.com or by calling 800-733-9267.

#### **EXPERIMENTAL ITEMS**

In addition to the number of examination items specified in the "Examination Content Outlines", a small number (5 to 10) of "experimental" questions may be administered to candidates during the examinations. These questions will not be scored and the time taken to answer them will not count against examination time. The administration of such unscored, experimental questions is an essential step in developing future licensing examinations.

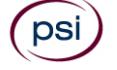

### **TIPS FOR PREPARING FOR YOUR LICENSE EXAMINATION**

The following suggestions will help you prepare for your examination.

- Only consider the actual information given in the question, do not read into the question by considering any possibilities or exceptions.
- Planned preparation increases your likelihood of passing.
- Start with a current copy of this Candidate Information Bulletin and use the examination content outline as the basis of your study.
- Read study materials that cover all the topics in the content outline.
- Take notes on what you study. Putting information in writing helps you commit it to memory and it is also an excellent business practice.
- Discuss new terms or concepts as frequently as you can with colleagues. This will test your understanding and reinforce ideas.
- Your studies will be most effective if you study frequently, for periods of about 45 to 60 minutes. Concentration tends to wander when you study for longer periods of time.

### **EXAMINATION CONTENT OUTLINES**

Individual examination content outlines are available from PSI for each examination. Content outlines indicate the examination time limit, minimum score required to pass, subject area and the number of items in each area. To obtain a content outline for your specific examination, visit www.psiexams.com/DIFS, select Government/State Licensing Agencies/Michigan/Insurance. The examination content outlines can be found under Information Links (on the right side of the page).

WWW.PSIEXAMS.COM 5

### **COMPLETING THE EXAMINATION REGISTRATION FORM**

- **1. Legal Name** Print your legal name in the boxes provided, using one box per letter. If your name is longer than the boxes allow, print as many letters as possible. **NOTE: If you recently changed your name, or if your last name includes a generation indicator (e.g., Jr., III), be sure that your name is the same on your examination registration form and on the valid identification shown on the day of the examination at the examination site.**
- **2. Social Security Number** You must include your Social Security Number on the registration form. Your Social Security Number is held in the strictest of confidence.
- **3. Mailing Address** You must include a mailing address. PO Box numbers alone are not acceptable. Print only one letter or number per box. Do not include punctuation marks; leave blank spaces to show spaces.
- **4. Telephone** Please provide both cell and office telephone numbers (including area codes).
- **5. DOB** Please enter your date-of-birth (MM-DD-YY).
- **6. School Code** Please provide the pre-licensing school code that you attended. Refer to your prelicensing certificate.
- **7. Email Address** Please provide your email address.
- **8. Gender** Please check the box of your gender. *This is optional.*
- **9. Race** Please check the box of your race. *This is optional.*
- **10. Education Level** Please check the box of your education level. *This is optional.*
- **11.** Age Group *Please check the box of your age group. This is optional.*
- **12. Ethnicity** Please check the box of your ethnicity. *This is optional.*
- **13. Native Language** Please check the box of your native language. *This is optional.*
- **14. Examination** Select the examination you will be taking, and include the correct examination fee.
- **15. Special Accommodations Request**  If you will require special accommodations because of a disability, please check "YES." Applicants with disabilities or those who would otherwise have difficulty taking the examination must fill out the form at the end of this Candidate Information Bulletin and fax to PSI (702) 932- 2666.

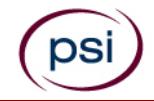

### **MICHIGAN DEPARTMENT OF INSURANCE AND FINANCIAL SERVICES EXAMINATION REGISTRATION FORM**

Be prepared with the following information before you begin the registration process. Read the Candidate Information Bulletin before filling out this registration form. You must provide all information requested and submit the appropriate fee.Registration forms that are incomplete or not accompanied by the proper fee will be returned unprocessed. Examination fees are not refundable or transferable.

This information will be confidential and only provided to the DIFS. The DIFS will use this information solely for statistical purposes that will be studied to ensure continued quality and fairness of the examination.

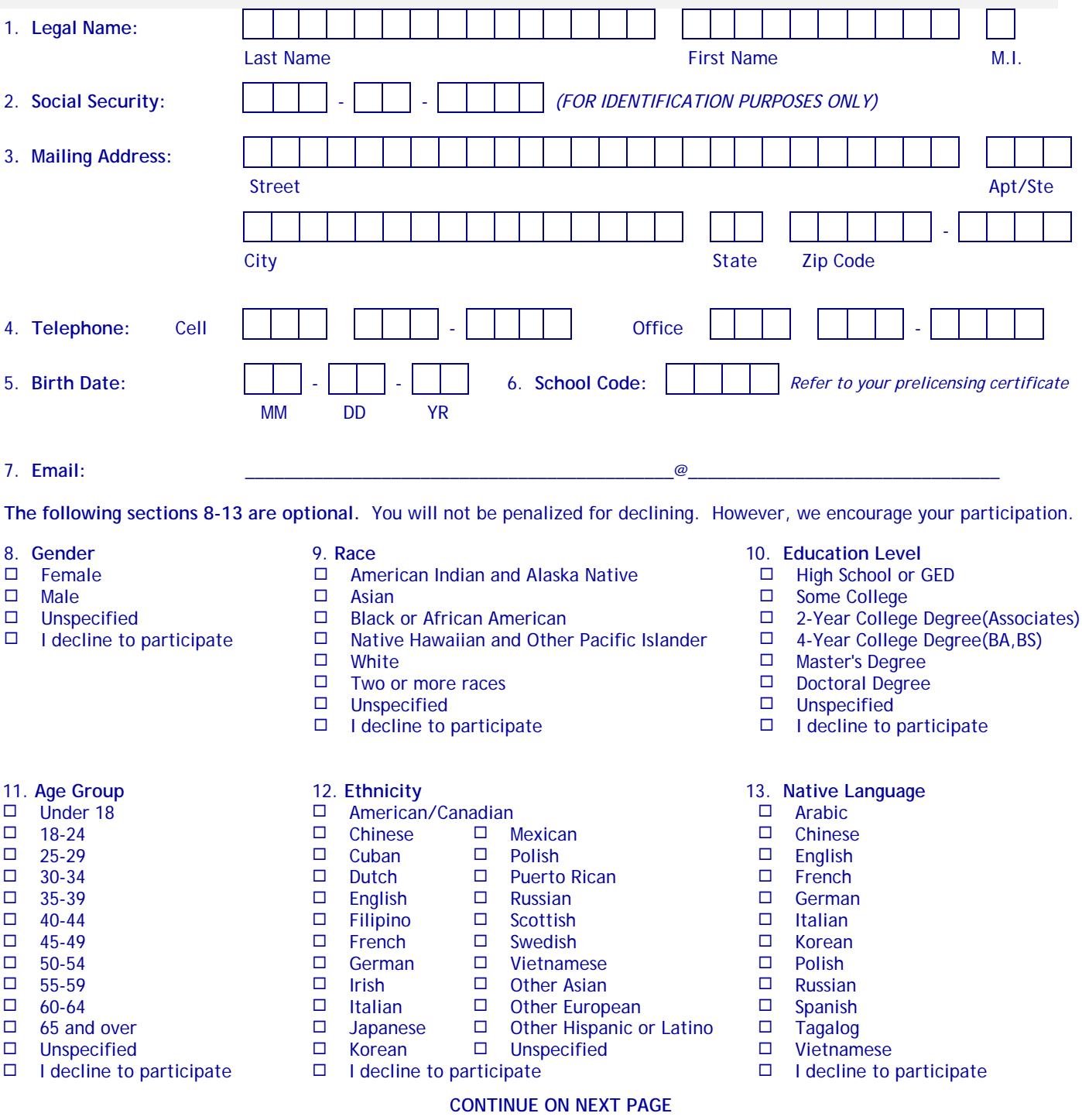

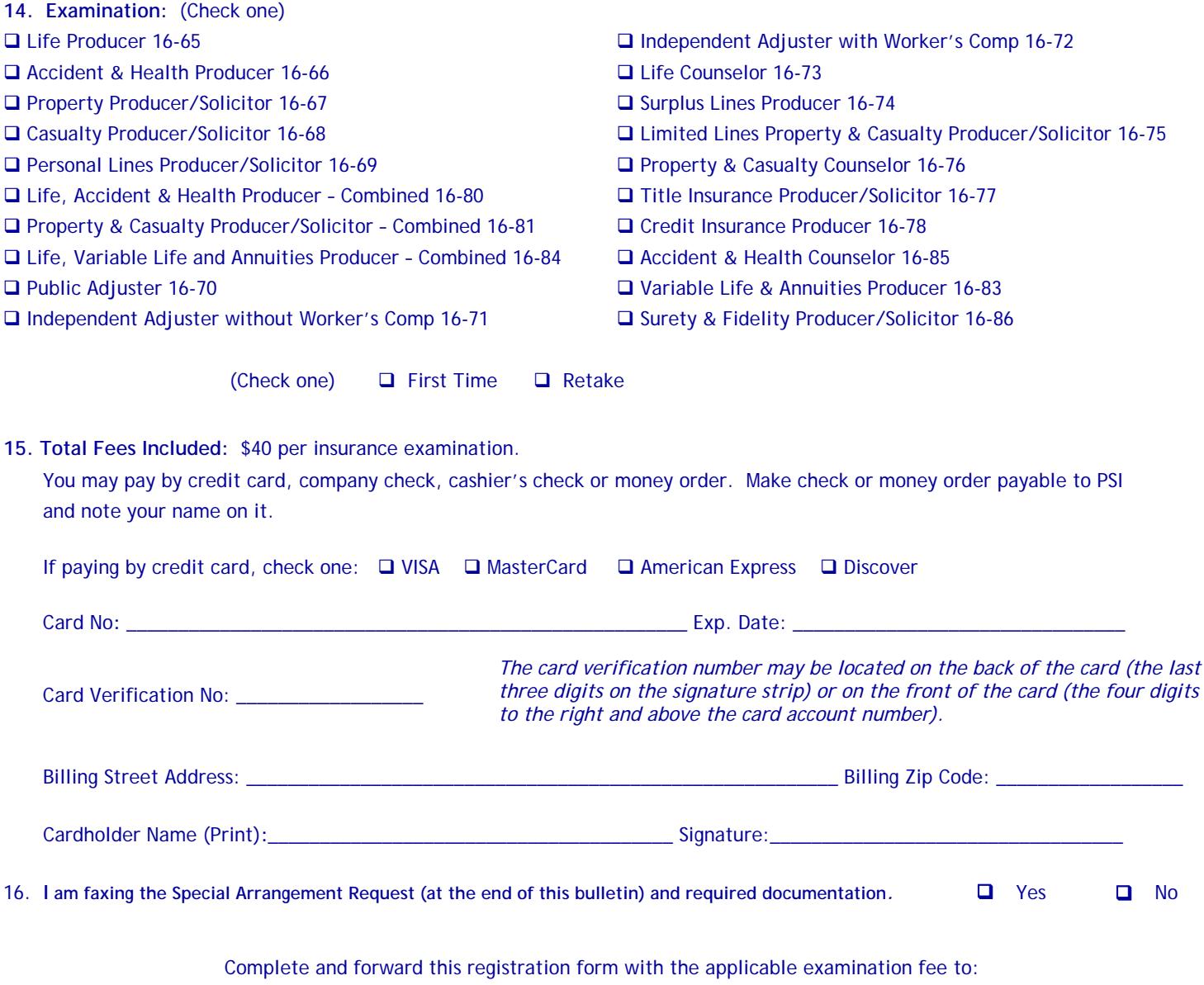

**PSI Services LLC \* ATTN: Examination Registration MI INS 3210 E Tropicana \* Las Vegas, NV \* 89121 Fax (702) 932-2666 \* (800) 733-9267 \* TTY (800) 735-2929 \*\*** www.psiexams.com

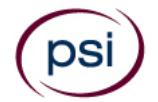

All examination centers are equipped to provide access in accordance with the Americans with Disabilities Act (ADA) of 1990. Applicants with disabilities or those who would otherwise have difficulty taking the examination may request special examination arrangements.

Candidates who wish to request special arrangements because of a disability should fax this form and supporting documentation to PSI at (702) 932-2666.

### **Requirements for special arrangement requests**

You are required to submit documentation from the medical authority or learning institution that rendered a diagnosis. Verification must be submitted to PSI on the letterhead stationery of the authority or specialist and include the following:

- **N** Description of the disability and limitations related to testing
- **N** Recommended accommodation/modification
- Name, title and telephone number of the medical authority or specialist
- **S** Original signature of the medical authority or specialist

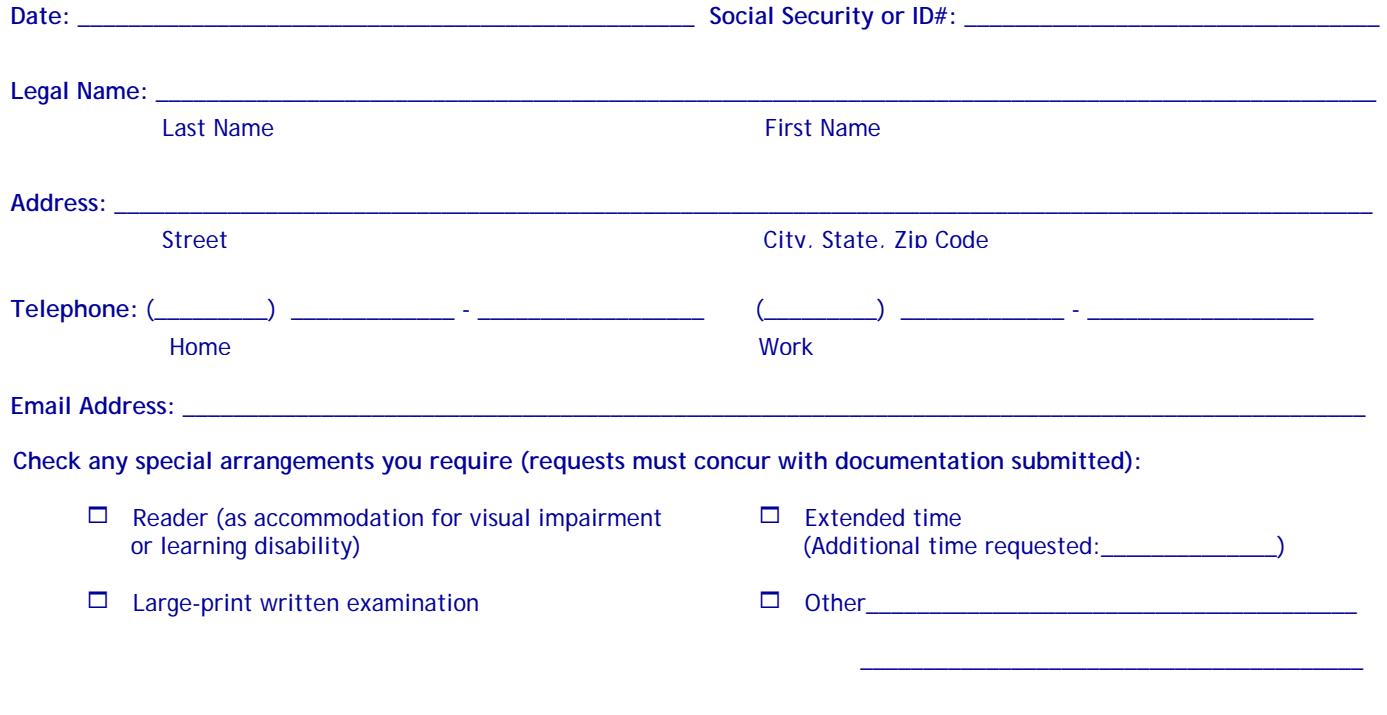

- **Complete and fax this form, along with supporting documentation, to (702) 932-2666.**
- **After 4 business days, please call (**702) 939-6750 **and leave a voice message.**
- **PSI Special Accommodations will call you back to schedule the examination within 48 hours.**

**DO NOT SCHEDULE YOUR EXAMINATION UNTIL THIS DOCUMENTATION HAS BEEN RECEIVED AND PROCESSED BY PSI SPECIAL ACCOMMODATIONS.** 

**PSI Services LLC 3210 E Tropicana Las Vegas, NV 89121**